#### Math 2250 Maple Project 3: Numerical Methods August 2008

Due date: See the internet due dates. Maple lab 3 has four problems L3.1, L3.2, L3.3, L3.4.

References: Code in maple appears in 2250mapleL3-F2008.txt at URL http://www.math.utah.edu/~gustafso/. This document: 2250mapleL3-F2008.pdf. Other related and required documents are available at the web site:

- Numerical Solution of First Order DE (typeset, 19 pages, 220k pdf). A resource similar to the textbook, with maple examples and deeper detail. It is for a second reading, in case Edwards-Penney left too many questions unanswered.
- Sample Report for 2.4-3 (pdf 3 pages, 350k). This outline might be useful, if you are confused about which details to include.
- Numerical DE coding hints, TEXT Document (1 page, 2k). This document is appended here, for completeness. The web copy 2250mapleL3-F2008.txt is suited for mouse copying.
- Sample maple code for Euler, Heun, RK4 (maple worksheet). Use 2250mapleL3-F2008-snips.mws to load maple sample code without mouse copying.
- Sample maple code for exact/error reporting (maple worksheet). Normally not useful, because a hand calculator can do it faster.

#### Problem L3.1. (E & P Exercise 2.4-6, Symbolic Solution)

The symbolic solution of  $y' = -2xy$ ,  $y(0) = 2$  is  $y = 2e^{-x^2}$ . Using methods from the textbook, Chapter 1, display the details of the derivation for this symbolic solution, plus a full answer check.

#### Math 2250 Maple Project 3: Numerical Methods F2008

References: Code in maple appears in 2250mapleL3-F2008.txt at URL http://www.math.utah.edu/~gustafso/. This document: 2250mapleL3-F2008.pdf. Other related and required documents are available at the web site:

- Numerical Solution of First Order DE (typeset, 19 pages, 220k pdf). A resource similar to the textbook, with maple examples and deeper detail. It is for a second reading, in case Edwards-Penney left too many questions unanswered.
- Sample Report for 2.4-3 (pdf 3 pages, 350k). This outline might be useful, if you are confused about which details to include.
- Numerical DE coding hints, TEXT Document (1 pages, 2k). This document is appended here, for completeness. The web copy 2250mapleL3-F2008.txt is suited for mouse copying.
- Sample maple code for Euler, Heun, RK4 (maple worksheet). Use 2250mapleL3-F2008-snips.mws to load maple sample code without mouse copying.
- Sample maple code for exact/error reporting (maple worksheet). Normally not useful, because a hand calculator can do it faster.

# Problem L3.2. (E & P Exercise 2.4-6)

Consider the initial value problem  $y' = -2xy$ ,  $y(0) = 2$  with symbolic solution  $y = 2e^{-x^2}$ . Apply Euler's method to produce two dot tables, as follows. The first has three rows,  $h = 0.25$ . The second has six rows,  $h = 0.1$ . Reproduce the table below and fill in missing digits. Follow the sample report for Edwards-Penney Exercise 2.4-3:

http://www.math.utah.edu/~gustafso/2250SampleProblem2.4-3.pdf

Reference L3.1 for the symbolic solution. Hand written work includes a check of the computer answer for  $y(x_0 + h)$ , that is,  $y(0.25)$  for the program using  $h = 0.25$  and  $y(0.1)$  for the program using  $h = 0.1$ . The check makes sure the computer program obtains the correct answer for the very first step.

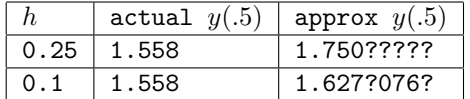

# Problem L3.3. (E & P Exercise 2.5-6)

Consider the initial value problem  $y' = -2xy$ ,  $y(0) = 2$  with symbolic solution  $y = 2e^{-x^2}$ . Apply Heun's method (Improved Euler) to produce one dot table of six rows,  $h = 0.1$ . Reproduce the table below and fill in missing digits. Follow the sample report for Exercise 2.4-3 as in problem L3.2 above. Hand written work includes a check of the computer answer for  $y(x_0 + h)$ , that is,  $y(0.1)$  for the program using  $h = 0.1$ .

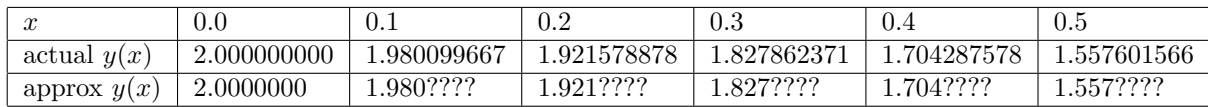

# Problem L3.4. (E & P Exercise 2.6-6)

Consider the initial value problem  $y' = -2xy$ ,  $y(0) = 2$  with symbolic solution  $y = 2e^{-x^2}$ . Apply the RK4 method to produce one dot table of three rows,  $h = 0.25$ . Reproduce the table below, filling in the missing digits. Follow the sample report for Exercise 2.4-3 as in problem L3.2 above. Forget hand calculator checks, because the table suggests that comparison with the symbolic solution is enough.

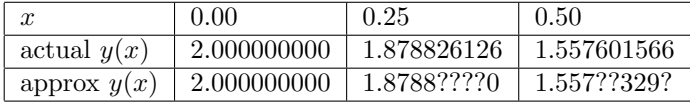

Staple this page on top of your hand-written and maple worksheet report

```
#Dr. Gustafson,
#I am in your 2250-4 class and am continually struggling with the codes for
#the problems in section 2.4, 2.5, and 2.6. Actually 2.5 (Improved Euler)
#seems to be going pretty well, but I can't get very good results for 2.4
#(Euler) or 2.6 (Runge-Kutta Idea). Is there a website where I may be able
#to find help and/or codes on these sections, as nothing I type in for my
#codes will seem to work? Thanks for your time.
# =========================================
# Can't copy with the mouse? A work-around:
# ========================================
# Run the application "xclipboard &" to capture the mouse copies of this
# file. Keep xclipboard near the xmaple window. Go to the mozilla firefox
# window, copy with the mouse. Switch to the xclipboard window. Copy
# with the mouse from the xclipboard. Then paste with mouse button 2 or
# mouse button 3 into xmaple.
# =========================================
# Maple code doesn't work? Read this:
# ========================================
# To type in a group, hold shift then press return, except
# for the last line of group, in which case use just return.
# If you copy multiple groups with the mouse, then split
# them using key F3 with the cursor placed at the front of
# a line where the split is to happen.
# Warning: These snips of code made for y' = 1-x-y, y(0)=3.
# Code computes approx values for y(0.1) to y(1.0).
# 'Dots' is the list of dots for connect-the-dots graphics.
# ========================================
# Euler. Group 1, initialize.
f:=(x,y)-21-x-y:x0:=0:y0:=3:h:=0.1:Dots:[x0,y0]:n:=10:# Group 2, repeat n times. Euler's method
for i from 1 to n do
Y:=y0+h*f(x0,y0);x0:=x0+h:y0:=Y:Dots:=Dots, [x0,y0];od:
# Group 3, display dots and plot.
Dots;
plot([Dots]);
# ========================================
# Heun. Group 1, initialize.
f:=(x,y)-1-x-y:
 x0:=0:y0:=3:h:=0.1:Dots:=[x0,y0]:n:=10:
# Group 2, repeat n times. Heun method.
for i from 1 to n do
Y1:=y0+h*f(x0,y0);Y:=y0+h*(f(x0,y0)+f(x0+h,Y1))/2:
 x0:=x0+h:y0:=Y:Dots:=Dots, [x0,y0];od:
# Group 3, display dots and plot.
Dots;
plot([Dots]);
# ========================================
# RK4. Group 1, initialize.
f:=(x,y)-21-x-y:x0:=0:y0:=3:h:=0.1:Dots:[x0,y0]:n:=10:
```

```
# Group 2, repeat n times. RK4 method.
for i from 1 to n do
 k1:=h*f(x0,y0):
 k2:=h*f(x0+h/2,y0+k1/2):k3:=h*f(x0+h/2,y0+k2/2):k4:=h*f(x0+h,y0+k3):Y:=y0+(k1+2*k2+2*k3+k4)/6:
 x0:=x0+h:y0:=Y:Dots:=Dots,[x0,y0];
od:
# Group 3, display some dots and plot.
 Dots[1],Dots[2],Dots[n+1];
 plot([Dots]);
# Code snips for exact/error reports
# =========================================
# Making multiple curves on one plot
# ========================================
  Exact: = x->2-x+exp(-x); # An exact solution
  plot({Exact(x),[Dots]},x=0..1/2); # plot exact and approx solutions
# ========================================
# How to create a Dots table for the exact solution
# ========================================
Exact:= x \rightarrow 2-x+exp(-x) : n := 10:
ExactDots:=seq([Dist[j][1],Exact(Dots[j][1])],j=1..n+1);# ========================================
# How to define and print percentage relative error:
# ========================================
  P:=unapply(evalf(100*abs(exact-approx)/abs(exact)),(exact,approx));
  ExactVal:=Exact(Dots[11][1]): # Compute exact y-value for x=1.0
  ApproxVal:=Dots[11][2]: # Get Euler approx y-value for x=1.0
  P(ExactVal,ApproxVal); # print percent relative error
# ========================================
# How to create a Dots table for percentage error
# ========================================
  P:=unapply(evalf(100*abs(exact-approx)/abs(exact)),(exact,approx));
  Pdots:=seq([Dots[j][1],P(Exact(Dots[j][1]),Dots[j][2])],j=1..11);
# =========================================
# Printing results and tables
# Make tables with a pencil, it saves time.
# ========================================
# To extract and print items 1,101,201,1001 from a list:
Dots1:=Dots[1],Dots[101],Dots[201],Dots[1001];
# =========================================
# Loop control
# ========================================
# To automate the production of a Dots list,
# enclose the desired code between 1 and 2 below.
# 1. for k from 1 to 10 do
# 2. od:
#
# Keyword "od:" is short for "end do:"
# Use ":" to stop loop results from printing.
# =========================================
```
# Debug # ======================================== # To remove loop control and do it by hand, insert # pound (#) signs as follows: # 1. # for k from 1 to 10 do # 2. # od: # The hand-done loop is made by placing the mouse cursor # in the group, then press return. Repeat for each loop step, # which is 10 times for the loop above. # the end

End of Maple Lab 3: Numerical Methods.